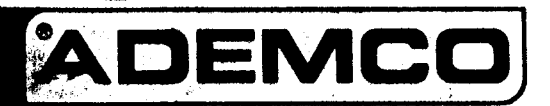

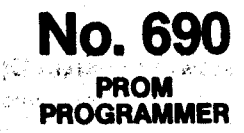

75. J

 $\sim$   $\times$  3.

# NSTALLATION INSTRUCTIONS

MARGIN LINES INDICATE PRINCIPAL CHANGES IN THIS ISSUE

## **GENERAL INFORMATION**

The No. 690 PROM Programmer is used to program No. 691 PROMs for use with various Ademco products, including: www. and with a re-

- · Digital Communicators 678, 678UL-B, 678UL-F, 693 and 694 series
- Control/Communicators 4150, 4160, 4160-12, 4180EC, 4180-12
- · Digital Receivers 685, 685-8
- 
- Derived Channel STU. 698, 698UL.<br>• Long Range Radio Transmittler Interfaces. 7621, 762185.

The reader should be thoroughly familiar with the product and its. installation instructions before attempting to use the No. 690.

The information and various options that may be programmed into a PROM are described in the product's installation instructions.

## PRELIMINARY (for VIEWING, PROGRAMMING or COPYING)

- Connective Fourth 14, 890 operates from 14, 4 VAC supplied<br>by a No. 1321/1722 Statistics for discussion (furnished), Cennent the<br>wires examining from the rear of the No. 690 for the farminals on the<br>No. 1321/1722 and the p 1. Conné
- Turn the rotary suffet on the No. 890 to its OFF position. CAUTION: The relaty switch must always be in its OFF position<br>before meeting or removing a PROM from its socket
- 3. Set the PROM. TYPE enthant to BED or BUISTING
- 4. Insert the PROM in the NEW PROM socket as follows; (a) Make

## VIEWING PREVIOUSLY PROGRAMMED PROM

Information that is programmed with digits (e.g. Phone Number, Subscriber's ID Number) can be viewed in the digital DISPLAY window provided on the No. 690, A dual purpose row of LEDs is provided on the No. 690 to read out which system option bits have been programmed and which channels have been programmed to a particular channel option.

#### Viewing Phone Numbers and Subscriber's ID Number:

- 1. Complete Steps 1 through 5 of the PRELIMINARY Section.
- 2. Turn the rotary switch to the desired PHONE NUMBER group (ACCESS # or MAIN #) or SUB'S ID # position. (Suggested order of viewing: PRIMARY ACCESS #, PRIMARY MAIN #, SECONDARY<br>ACCESS #, SECONDARY MAIN #, SUB'S ID #.}
- 3. Set the PHONE NUMBER slide switch to PRIMARY or SECON-DARY as desired. Note: When viewing SUB's ID#, the PRIMARY position must be used, unless SECONDARY is appropriate for the PROM's application was sensor a man of a management of the
- 4. Press the VIEW BUTTON (\*) on the keypad and hold it down.<br>The first digit of the group being viewed will appear in the DISPLAY window, followed by a decimal point; second digit, decimal point, third<br>digit, etc. When the last digit has been displayed, a buzzer will sound<br>momentarily to indicate that the end of the group has been reached. Scanning will return to the first digit in the group and continue until the VIEW BUTTON is released.

Scanning may be stopped (and the display held) at any desired point by releasing the VIEW BUTTON; however, if the VIEW BUTTON is pressed again: acanning will resume at the first digit in the group.

Renau

The No. 690 possesses the following capabilities:

東南部

- 1. All required information and desired options may be programmed into the PROM.
- 2. The PROM contents may be viewed at any time. The environment
- 3. Information that remains the same from PROM to PROM (such as the central monitoring station's telephone number) may be programmed into a Master PROM for convenient and rapid copying into successive PROMs.

فللملوط والمستعدد والمحارب والمحارب IMPORTANT: EACH PROM CAN BE PROGRAMMED ONLY ONCE. Changes or erasures cannot be made after information is Drianges<br>programmed.  $\mathcal{C}^{\mathcal{P} \times \mathcal{P} }$ 

تحتفين بالإيا DE LA PROVINCIA

sure the rotary switch is in the OFF position. (b) Orient the PROM so that the verked corner on its label is lined up with the triangle adja-<br>cent to the PROM socket. (c) insert the PROM in the socket. Note: The printing on the PROM label may be upside down when the

**Risins** 

PROM is properly inserted. Examine the PROM programming sheet provided with the pro-

duct to be programmed. If a new PROM is to be programmed, a copy of the sheet should be filled out before programming is begun. If a previously programmed PROM is to be viewed (see next section) the programming contained in the PROM may be noted on a copy of the form as viewing proceeds. If no ACCESS NUMBER is needed, leave these spaces blank. As noted on the form, leave blank spaces at the right of each telephone number group if there are more spaces than digits. We all والتكافئ والمتعاط 따라

The display will in fact, reset to the first digit of a group under any of 

パクセル・ストラット しゃくしょ 宮崎 よちくし 手 ASSを探し換えない มเจ้ามาติดเจ้ากับ ค.ศ. 25 กันยา 15 เฉพาะ 5 จ. 14 มหันนี้ (มี 13 เมษายน)

- a. When the VIEW BUTTON is pressed.
- **Supervisor** والتفاقية أوالات b. If the rotary switch is moved.
- c. If the PHONE NUMBER (PRIMARY/SECONDARY) switch is a state moved.
- d. If the PROM is removed from its socket.

e. If the "End-of-Group" buzzer sounds.

The display will indicate the following for special cases: 3 and  $\mathcal{A}_{\mathbf{S}}(\mathcal{E}_{\mathbf{S}}) \cong \mathcal{E}_{\mathbf{S}}(\mathcal{E}_{\mathbf{S}}) \cong \mathcal{E}_{\mathbf{S}}(\mathcal{E}_{\mathbf{S}}) \cong \mathcal{E}_{\mathbf{S}}(\mathcal{E}_{\mathbf{S}})$ 

 $\left| \cdot \right|$  This location is unprogrammed.

an buan makhulung Flickering: PROM may not be fully programmed. Try reprogramming this location (see next section for programming procedure).

Blank (with decimal point off):<br>This location was probably programmed for two different

- digits. Unless Intentional, discard the PROM. Note: Some sentes a products require a two-pass programming procedure (e.g.
	- Programming hexadecimal B-F-digits for a No. 693XT, rakti.
	- 693AT or 694AT Dioital Communicator). This will result in a blank display at that location during viewing, Proper<br>programming can be confirmed with a subsequent printout<br>by the receiver. by the receiver.

霉穴

5. Repeat Steps 2, 3 and 4 for the other digh groups,  $\frac{1}{2}$  ,  $\frac{1}{2}$  ,  $\frac{1}{2}$  ,  $\frac{1}{2}$ 

#### 医酶 **Viewing System Qotlens:**

6. Turn the rotary awitch to its \$YS. OPTIONS position. The SYSTEM OPTION MODELED will light as will the LED below each of the system options which have been programmed.

Viewing Channel Options: 24 31 TORSS

7. Turn the rotary switch to any of its five CHANNEL OPTION positions. The CHANNEL OPTION MODE LED will light as well as the

## PROGRAMMING A PROM

- Caution: Proceed carefully. Once a digit or option has been programmed it may not be changed or erased. Unpro
	- grammed spaces or options may, however, be added at a later time.

**Programming Phone Numbers and Subscriber's ID** Number: กว้านทหายการจับวัลค

- 1. Complete State 1 through 5 of the PRELIMINARY section. MAKE<br>SURE THAT THE PROM TYPE SWITCH IS IN THE PROPER POSITION TO MATCH THE LABEL COLOR OF THE PROM TO BE PROGRAMMED.
- 2. Turn the rotary switch to the desired PHONE NUMBER group (ACCESS # OR MAIN #) or SUB'S ID # position. (Suggested order of programming: PRIMARY ACCESS #, PRIMARY MAIN #, SECONDARY ACCESS #, SECONDARY MAIN #, SUB'S ID #.)
- Set the PHONE NUMBER slide switch to PRIMARY OF SECONDARY Lunaes SECONDARY Is appropriate for the pos **State Avenue**
- J" should be observed in the DISPLAY window, indicating that this digit has not yet been programmed.
	- Note: If the VIEW BUTTON has been used to examine the contents of
		- this group the Mo. 690 must be reset to the first digit of the group so wait programming will begin at the proper tecation. To?<br>reset: Move the PHONE NUMBER slide switch to the opposite position and back again.
- 5. Pull down and hold the PROGRAM switch and press and hold the button on the taybeard corresponding to the desired digit. The DISPLAY should then indicate the digit being pressed......
- 6. Continue to hold down the PROGRAM switch, but release the keyboard button. The system will advance to the next digit position and display a "Let".
- 7. Repeat Steps 5 and 6 for the next and subsequent digits until all required digits in the group have been programmed. Then release the PROGRAM awitch as well as the last keyboard button to be

## **COPYING WITH A MASTER PROM**

A Master PROM can be used for quick copying when a number of PROMs must be programmed with the same information, such as: central monitoring station telephone numbers, system options and/or channel options (subscriber's ID #, of course, will differ from installation to installation).

**Lyman** in

The common information should first be programmed into a PROM that will be used as a Master PROM. Follow the procedure described in the PRO-GRAMMING Section (use the NEW PROM socket when programming).

#### **Copying Procedure:**

- 1. Move all & OPTION/CHANNEL SELECTION switches to their down positions.
- 2. Turn the rotary switch to its OFF position.
- 3. Insert, the Master PROM into the MASTER PROM socket.
- 4. Insert on wages grammed PROM into the NEW PROM socket.
- 5. Make sure the PROM TYPE switch is set to match the label color<br>
(RED or BLUE) when unprogrammed PROM (If may be different from<br>
the MASTER MOM)<br>
6. Turn the return under the COPY position.
- 
- **nbara are to be copied from the MASTER.** 7. If only the **s**

 $\frac{1}{2} \sigma^2 = \frac{1}{2} \rho_{\rm eff} = -\frac{1}{2} \rho_{\rm eff}$ かぶしょう あしょう  $\sim 10^{11}$ LED above each of the channel numbers which have the option programmed." 

- 8. Repeat Step 7 for each of the rotary switch's other four CHANNEL **OPTION positions.**
- .9. Turn the rotary switch to its OFF position and remove the PROM from its socket. Pry gently with a small screwdriver if necessary.

Version in

pressed. A buzzer will sound if the last space in the group is reached. The system (and DISPLAY) will subsequently return to the first digit in the group, if programming of the last space takes place.

 $\zeta \in \mathbb{R}^+$ 

the contract of the contract of the account of the contract of the con-

5. 2. 2. 9. 3800789 0.00 Happing

- 8. Verify that the proper digits have been programmed by pressing the VIEW BUTTON on the keyboard and viewing the contents of the group as described in Step 4 of the VIEWING section above.
- 9. Repeat Steps 1 through 8 for the other digit groups.

**Rake State** 

- **Programming System Options:** ் திரைவுகள்
- 10. Tiem the rotary switch to its SYS. OPTIONS position. The SYSTEM OPTION MODE LED will light.
- 11. Raise the OPTION/CHANNEL SELECTION switch(es) corresponding to the system option(s) to be programmed. Switches for those system options not to be programmed must be down.

**Version Caution: It is possible to add** System (and Channel) Options at a later<br>Control of time, however, once an option has been programmed, it may<br>control that with not be erased. A later of a seat the control of the se

12. Pull down the PROGRAM switch and release. The individual LEDs corresponding to the system options that have thus been programmed will light, about several in a 正碘的 化闪烁超敏酶 三碘化

Programming Channel Options: BELLES PRESS REAR

- 13. Turn the rotary awhorito one of the CHANNEL OFTIONS to be
- 14. Raise the OPTION/CHANNEL SELECTION switch(es) channel option. Switches for those channels not to be so programmed must be down. (See Caution note at Step 11)
- corresponding to the channels that have thus been programmed will light,
- **ABCC:** 16. Repeat Steps 13, 14 and 15 for the other selected channel options.
- 17. Turn the rotary switch to its OFF position and remove the PROM. from its socket. Pry gently with a small screwdriver if necessary: And set all

。<br>【出版图记录美国PF/L/PTS LE\_1961 LL\_1961 **The and Law Light Bank and** 

PROM, pull down the COPY PHONE NUMBER ONLY switch momentarily, and a series of the con- $\label{eq:3.1} f_{\pm} = g^{\pm} \sqrt{\frac{1}{2}} \frac{1}{\sqrt{2}} \left( \lambda \sqrt{-1} \, \lambda + \lambda \sqrt{-1} \right)$ .<br>Tirki tokologi If all information (except SUB'S ID #) is to be copied\*, pull down the

COPY ALL EXCEPT SUB'S ID # switch momentarily. The No. 690 will begin flashing as the copying proceeds. When the flashing stops, copying has been completed.

- \*Note: Applies only to Nos. 678, 678UL-B, 678UL-F, 693 and 694 series Digital Communicators, to No. 4150 Control/Communicator, and to Nos. 4160, 4160-12 and<br>4180\\C/4180-12's communication PROMs.
- 8. Program any excitional information required, such as subscriber's ID #, system options or channel options. Follow the PROGRAMMING section procedure in the product's installation instructions.
- 9. Verify that the information contained in the new PROM is correct by following the VIEWING section procedure herein.
- 10. Turn the rotary switch to its OFF position and remove the newly programmed PROM.
- 11. Repeat Steps 4 through 10 for each additional PROM to be
- **programmed.**<br>B. Programmed. Is their years of chicken became a server with the in-非现象不懂;该解院 拓展大保信人 THE END OF THE CONTROL OF THE REAL

### **GENERAL SPECIFICATIONS**

**Physical:** 1958<sup>1</sup> The Chocker 12" **Company Depth: All Prince B"**  $\sim$  (203mm)  $\frac{1}{\sqrt{2\pi}}$  . The contract of the contract of the contract of the contract of the contract of the contract of the contract of the contract of the contract of the contract of the contract of the contract of where the strain a same than the property of a same than in the state of the strain of the strain of the strain of the strain of the strain of the strain of the strain of the strain of the strain of the strain of the strai Electrical: Voltage: 16.5 VAC, supplied by No. 1321/TF2 (16.5V, **20VA) Plug-in Transformer (furnished)** And the state of the state

ສາດໃຊ້ເປັນ ຄ.

ر<br>موفي

つだけびえ

 $\overline{m} \in \mathbb{A}_{\mathbb{R}^2}$  .

Ñ, Albert J

continues and it searched that the transmission of the factor of the continues of the continues of the continues of the continues of the continues of the continues of the continues of the continues of the continues of the

ad kim yama busang iti seri ng gang pangalan sa sa

m Sri

.<br>Genedigaetha

ਰਾਲ *ਦੇ ਕ*ਾ ਸਕਦ **Listen of California** and A  $N^{\alpha}$  $4.14.237$ <u> And a short who are the companies of the contraction of the contraction of the contraction</u> struct systems for the saw in **BAR GEORG LARE** El Prosto · CALCOMAS CHO CONTROLOGINGO CHAMMEO CONTROL 23000 1000 23000 1000 1000

We have discussed a  $\hat{\mathcal{L}}$ J. accents partitions in a VE DES HIS SUBJECTS!

m and the the string of **ALCOHOLIS** nij ≯i cavasjosk .<br>பட்ட ஆ<mark>லுத்</mark>த  $\sim$   $\sim$   $\sim$   $\sim$   $\sigma$   $^2$ 

 $\left( \mathbf{r} \right)$  of

 $\mu_{\rm{eff}} \sim 100$ 

**No. 690** 

 $\omega \lesssim 3$  .)

 $\sim 1000$  eVs.  $\mathcal{L}^{\text{reg}}_{\text{max}}$ YAN MARINGING TANGG 电传

3

-9